## **Как скрыть лист, чтобы его невозможно было отобразить**

Иногда требуется место для информации, которую пользователи не смогут прочитать или изменить. Встройте тайное место в рабочую книгу, место, где вы сможете хранить данные, формулы и прочие мелочи, используемые, но невидимые на ваших листах.<sup>1</sup>

Простейший способ скрыть такой лист – кликнуть на ярлычке листа правой кнопкой мыши, и выбрать опцию *Скрыть* (рис. 1). Однако, чуть более опытные пользователи смогут отобразить лист, скрытый таким образом, кликнув на ярлычке любого видимого листа, и выбрав опцию *Показать*. Можно просто защитить лист, пройдя по меню *Рецензирование* –> *Защитить лист*. Однако он все так же будет полностью виден — данные, формулы и все остальное.

| 21<br>S) | $\pi$         | Выделить все листы<br><b>STEERING</b><br>w                                |   |
|----------|---------------|---------------------------------------------------------------------------|---|
| 30       |               | Показать                                                                  |   |
| 29       |               |                                                                           |   |
| 28       |               | Скрыть:                                                                   |   |
| 27       |               | Цвет ярлычка                                                              | ä |
| 26       | 騳             | Защитить лист                                                             |   |
| 25       | őΞ            | Удалить<br>Переименовать<br>Переместить или скопировать<br>Исходный текст |   |
| 24       |               |                                                                           |   |
| 23       |               |                                                                           |   |
| 22       |               |                                                                           |   |
| 21       | $\rightarrow$ |                                                                           |   |
| 20       |               | Вставить                                                                  |   |
| 19       |               |                                                                           |   |

Рис. 1. Команда *Скрыть* лист

В настоящей заметке предлагается еще более радикальное средство для сокрытия данных – изменение свойства рабочего листа *Visible*, путем присвоения ему значение *xlVeryHidden* в редакторе VBA, но без написания кода VBA.

Пройдите по меню *Разработчик* –> *Visual Basic* или нажмите Alt+F11, чтобы открыть окно Редактора VBA (рис. 2).

l

 $1$  По материалам книги Д.Холи, Р.Холи. Excel 2007. Трюки, стр. 36–37

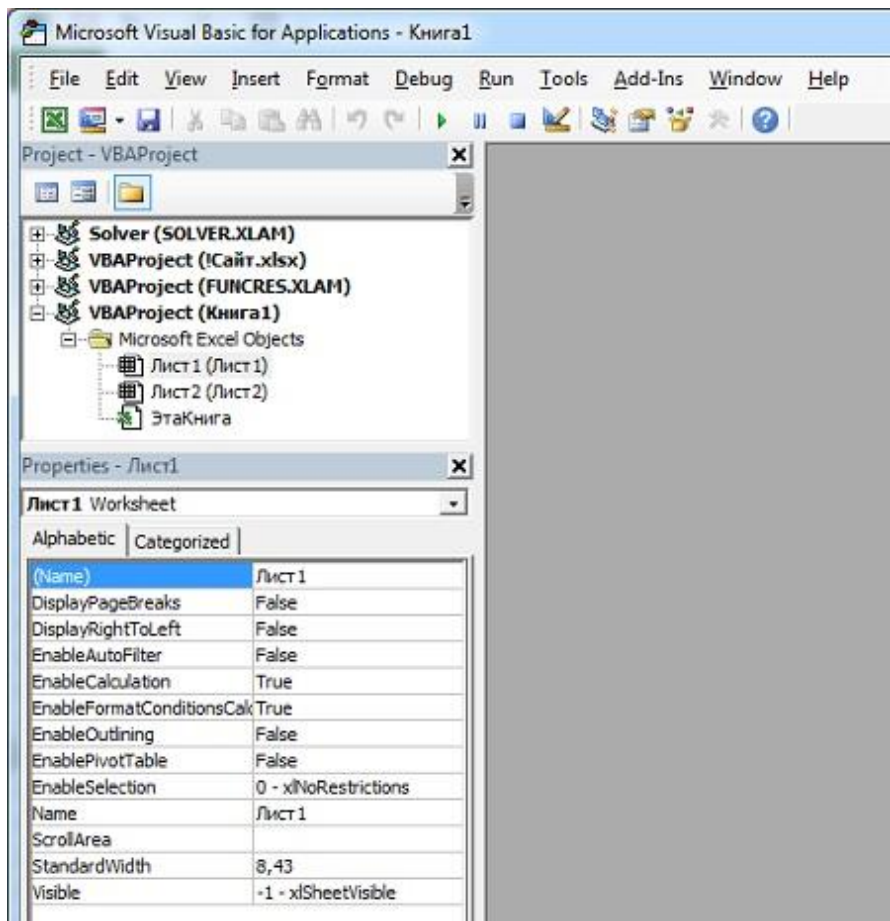

## Рис. 2. Окно редактора VBA

В окне Project – VBAProject найдите имя своей книги (в нашем примере - Книга1) и раскройте ее иерархию, щелкнув знак «плюс» слева от имени книги. Раскройте папку Microsoft Excel Objects, чтобы увидеть все листы книги (на рис. 2 эти манипуляции уже выполнены).

Выберите лист, который хотите скрыть (в нашем примере – Лист1), и откройте его свойства, выбрав команду меню в верхней части окна Редактора *View* –> *Properties Window* (или нажав F4). Удостоверьтесь, что выбрана вкладка *Alphabetic* и найдите свойство *Visible* в самом низу в колонке (Name). Щелкните справа поле со значением свойства *Visible* и выберите последнее значение, 2 – *xlSheetVeryHidden* (рис. 3).

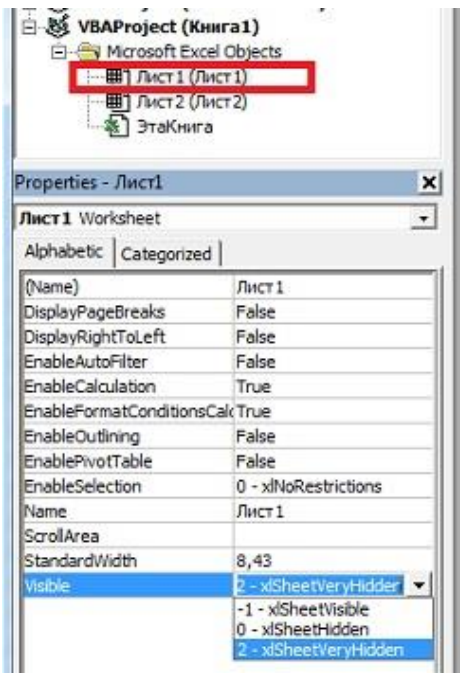

Рис. 3. Изменение свойства *Visible* для листа *Лист1*

Нажмите сочетание клавиш Alt+Q, чтобы сохранить изменения и вернуться в Excel. Этот лист не будет виден в окне Excel и не появится, если воспользоваться командой *Показать*, как описано выше.

После того как вы выбрали параметр 2 – xlSheetVeryHidden – в окне свойств *Properties*, *Лист1* пропадает из перечня листов книги (рис. 4). Чтобы вывести это окно можно, например, кликнуть правой кнопкой мыши на левой или правой стрелке в левом нижнем углу окна Excel рядом с ярлычками листов.

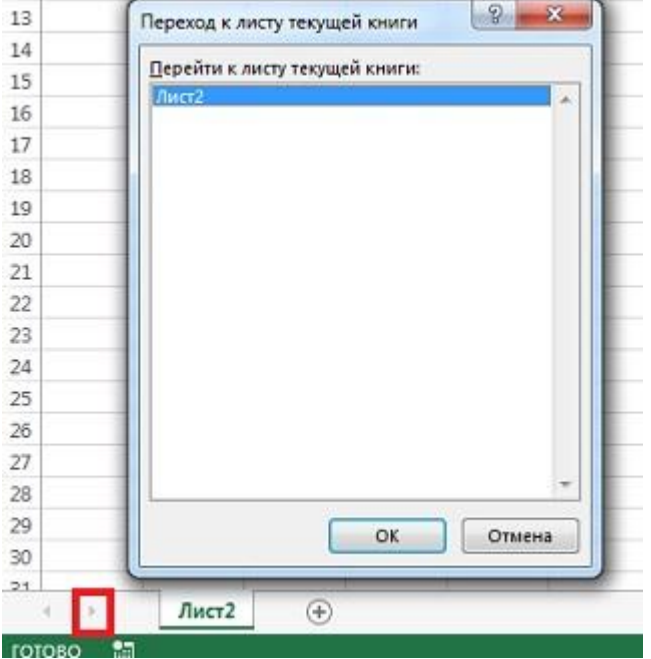

Рис. 4. Лист, скрытый с помощью свойства *Properties*, отсутствует в перечне листов книги

Этот метод скрытия листа не является абсолютно надежным, так как продвинутый пользователь может проделать обратную операцию – перейти в редактор VBA и вернуть свойство -1 xlSheetVisible.